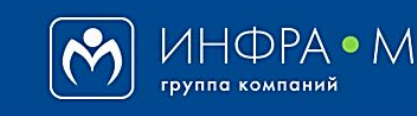

znani um com электронно-библиотечная система

Электронно-библиотечная система Znanium

## **РЕГИСТРАЦИЯ СТУДЕНТА НА ПОРТАЛЕ ZNANIUM**

(версия 1.0)

## **РУКОВОДСТВО СТУДЕНТА**

**2020**

**Служба технической поддержки ZNANIUM** 

**тел. 8 (800) 333-48-61 (звонок бесплатный) с 9.00 до 18.00 (по московскому времени) в будни**

**e-mail: ebs\_support@znanium.com**

**https://znanium.com/help/feedback**

Регистрация

 $\downarrow$ 

ВхЪд

 $\mathbb{I}$   $\mathbb{I}$   $\mathbb{I}$   $\mathbb{I}$ 

Регистрация на портале ZNANIUM проводится один раз и приводит к созданию Вашего личного аккаунта в системе. Пользоваться созданным аккаунтом возможно вне зависимости от вида подписки или привязки к учебному учреждению. Для регистрации перейдите на Главную страницу портала ZNANIUM по адресу: https://znanium.com, в раздел «**Регистрация**».

… ⊙☆

Помошь

90%

Контакты

О проекте

്ക

 $\overline{O}$   $\overline{O}$ ttps://znanium.com

**ZNANIUM COM** 

Приветствуем Ва образовательном по

 $\Omega$ 

Katanon

Коллекции

## **Введите Ваши личные данные**:

 Имя пользователя (Логин), Фамилию, Имя, Отчество, E-mail, Пароль. Вы, как студент своего учебного заведения, должны получить доступ к полагающейся Вам подписке. Доступ можно получить [сразу при регистрации](https://znanium.com/help/student-access-on-register) или, после её завершения, непосредственно в библиотеке [по предложенному сценарию](https://znanium.com/help/student-access).

После принятия решения о способе получения доступа к подписке, нажмите кнопку [**Зарегистрироваться**].

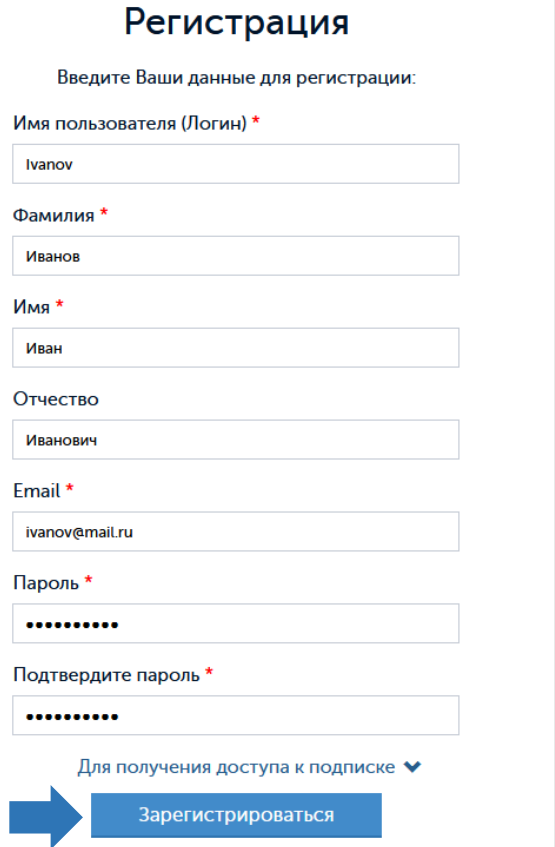

Тема: Регистрация в ЭБС Znanium.com

Or: ЭБС Znanium.com <noreply@znanium.c

Здравствуйте, Ivanov!

На Ваш электронный адрес будет отправлено сообщение, в котором Вам предложат перейти по ссылке для завершения регистрации.

**РЕКОМЕНДАЦИЯ!** Всегда старайтесь получить доступ к подписке своего учебного заведения сразу при регистрации на портале ZNANIUM.

Вы получили это сообщение, так как Ваш адрес был использован при регистрации нового пользователя на сайте ЭБС Znanium

Для подтверждения регистрации перейдите по ссылке:

https://new.znanium.com/site/complete-registration?token=7F7w37OLuuo6ADWEx0V5oHGxgXbBAktf

(ссылка активна в течение 10 суток)

Перейдите по ссылке и завершите регистрацию.

znanium com <u>ктронно-библиотечная систем:</u>

На Главной странице портала ZNANIUM в разделе «**Вход**» введите свои учетные данные и входите в систему как зарегистрированный пользователь.

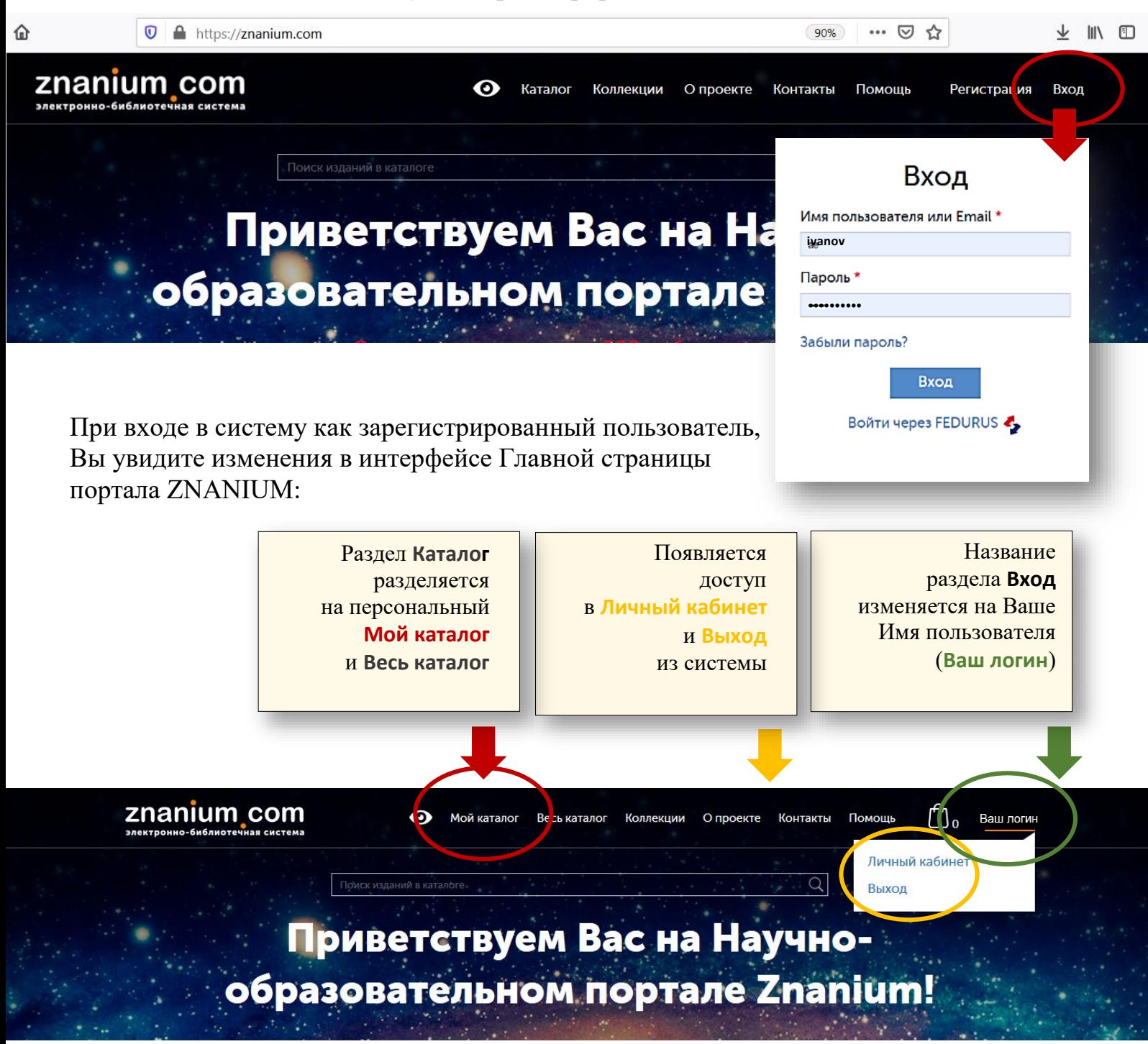

Используйте [сервисы раздела «Мой каталог»](https://znanium.com/help/reader-catalogue) для организации персонифицированной библиотечной рабочей среды, применяйте специализированные портальные методы [поиска документов в ЭБС](https://znanium.com/help/reader-search) Znanium и эффективно работайте с [изданием в ридере](https://znanium.com/help/reader-in-reader).